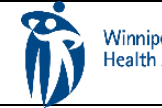

## HOME CARE ELECTRONIC HOME CARE RECORD STANDARD OPERATING PROCEDURE

APPROVAL DATE: May/2024 | SUPERSEDES: N/A | Page 1 of 3

## **Procura Mobile Quick Reference Guide**

Purpose

The purpose of this document is to navigate the Procura Mobile Application.

## Groups Applicable to

Direct Service Nurse (DNS)

Select a client appointment to see Appointment Details (address, directions, Care Plan tasks)

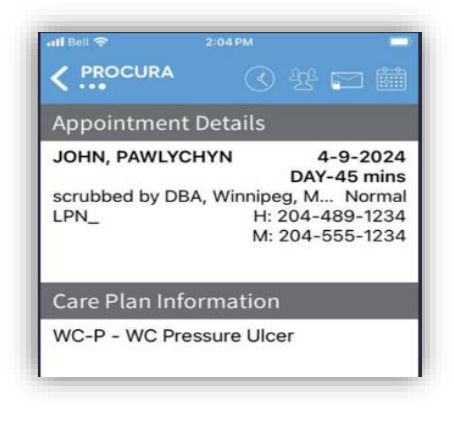

*Figure 1 Appointment Details*

*Figure 5 Map Icon*

Select the client details icon to see Client Details (hazards, allergies, etc.) This gives you client specific information.

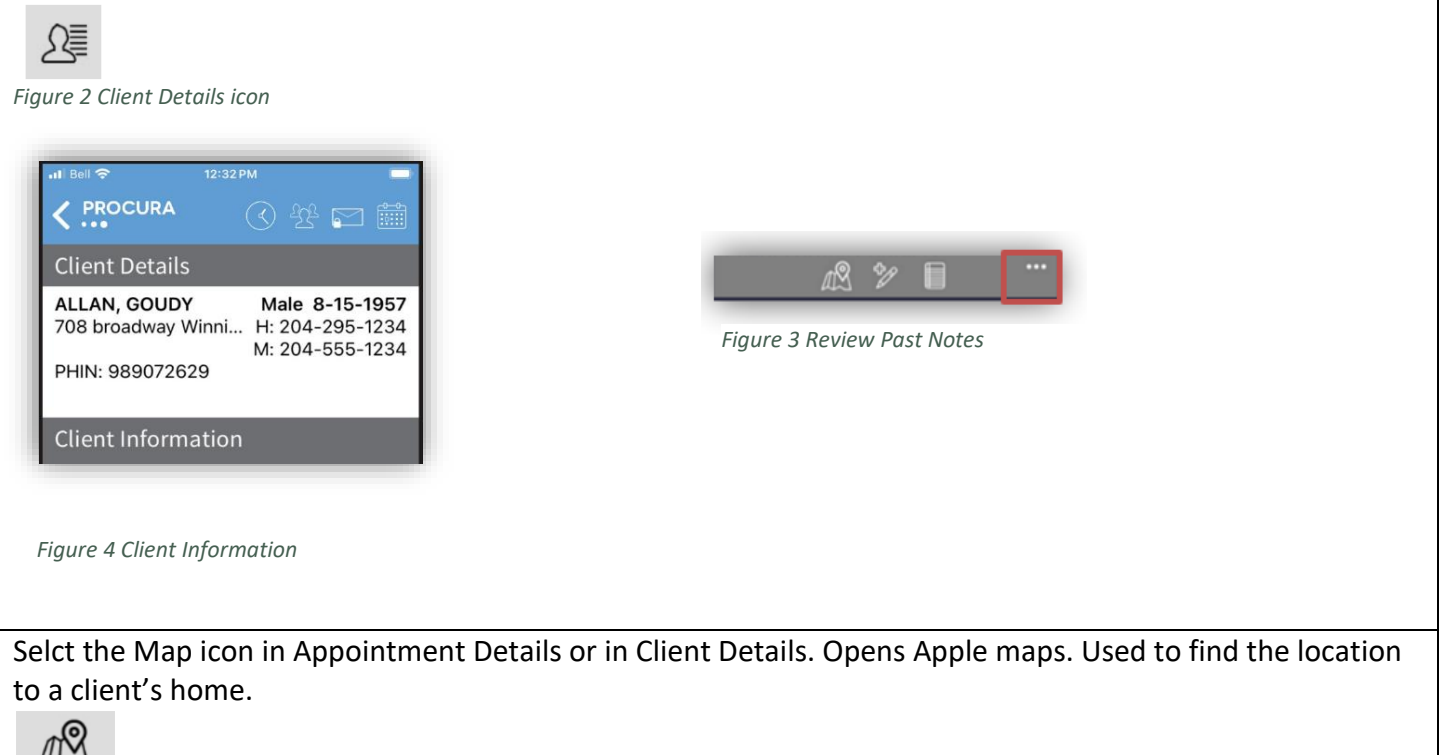

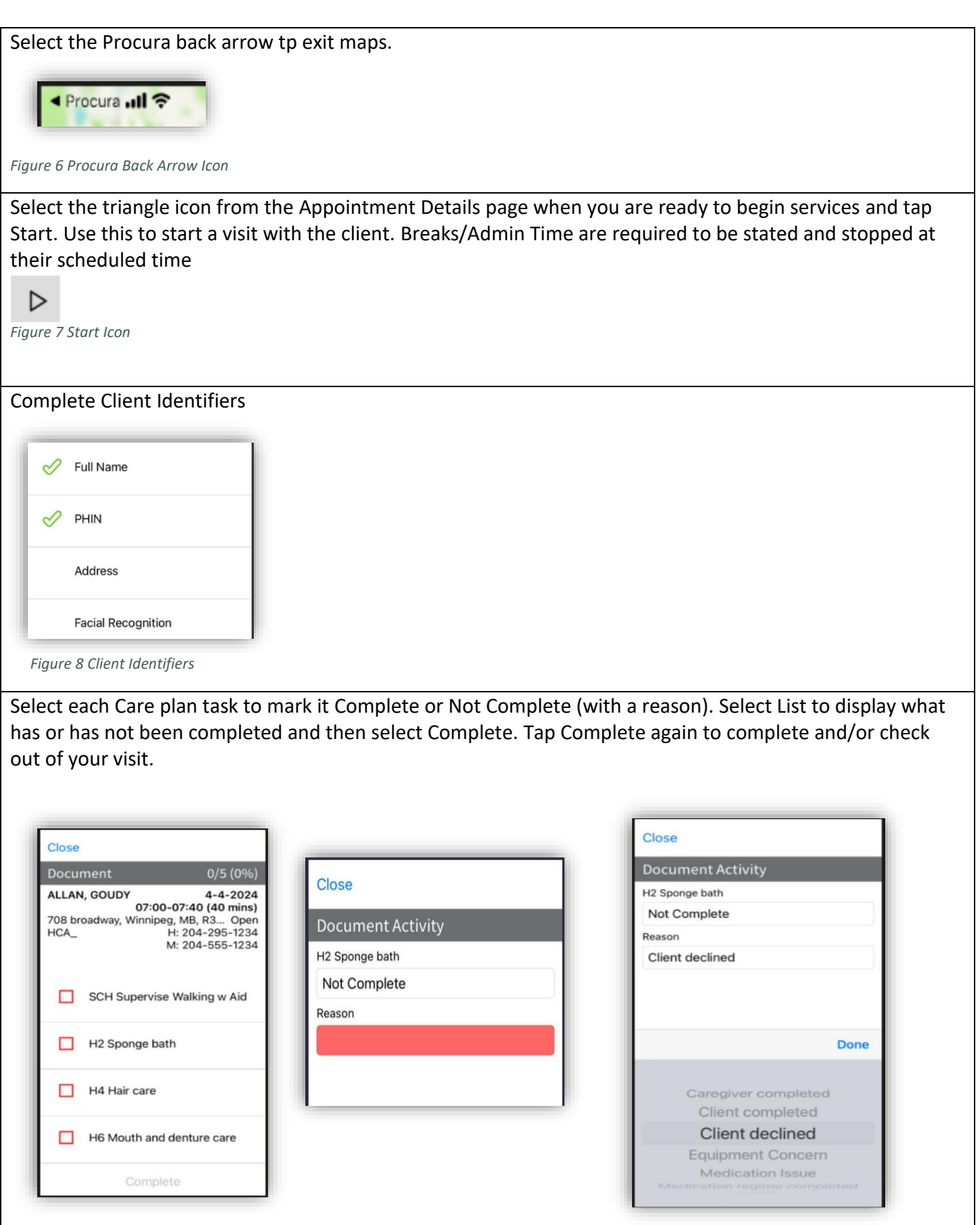

*Figure 9 Care Plan Task Icon / Complete or Not Complete Icon List / Not Complete Reason List*

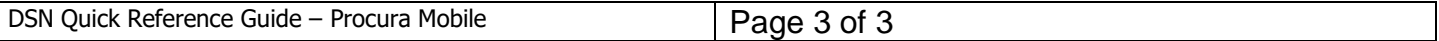

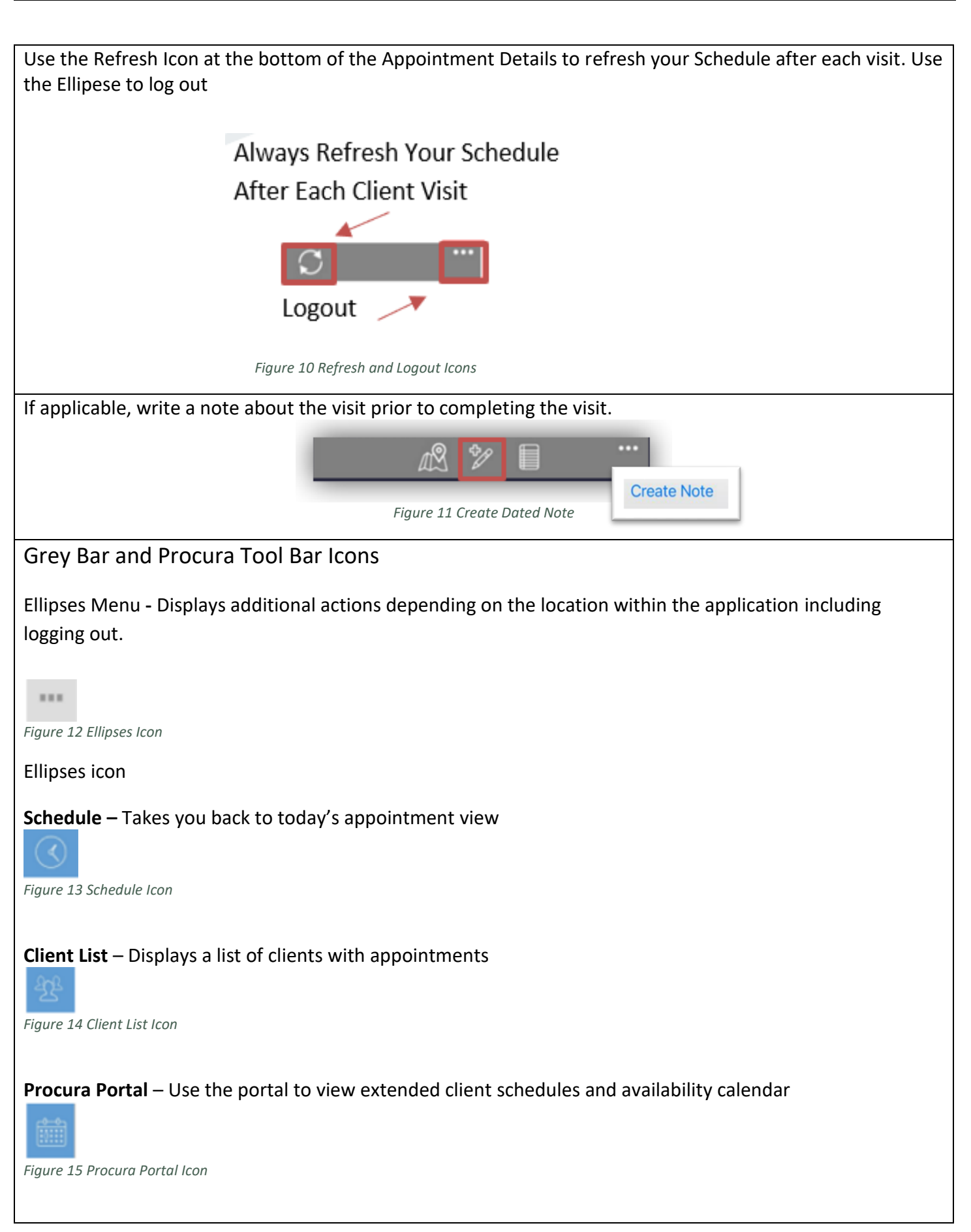

**Complete Documentation (for DSN only)** – Use to complete Client Identifiers and assigned tasks **Location***:* Appears in appointment details after you started a client visit

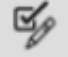

*Figure 16 Complete Documentation Icon*